## Card on File

Last Modified on 09/25/2023 10:57 am PDT

Note: This feature is only available on your Ticketing activity. If you are not using the Ticketing functionality of GiveSmart Fundraise, this will not work.

Enable your donors to provide a credit card when they check-in through the **[Ticketing](http://support.givesmart.com/help/ticketing-activity) activity** and continue to use their **Card on File** without bringing it out again, throughout the event, to create a frictionless giving experience at events .

You will need to enable the feature by first going into your Campaign Settings. From the dashboard, either click on the gear icon on the campaign with your ticketing activity or click into the campaign and select the **Settings** category.

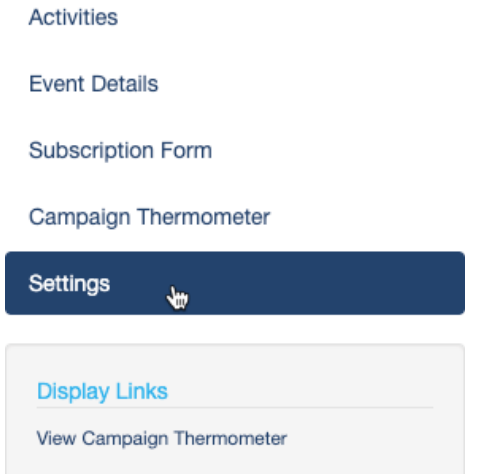

Select the Properties section. There will be an option to **Save guest payment info on file** .

Enable this switch.

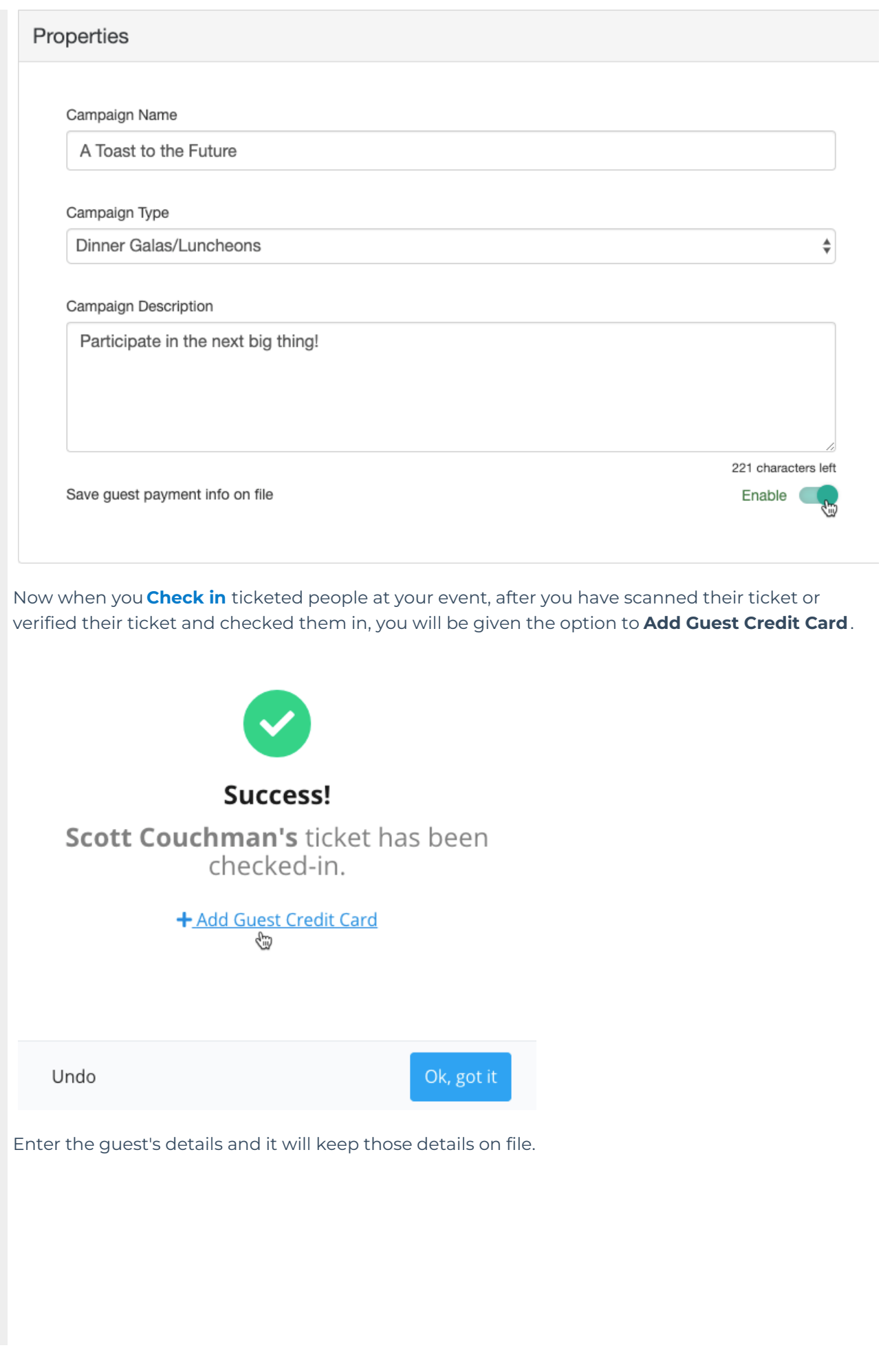

## **Update Guest Info**

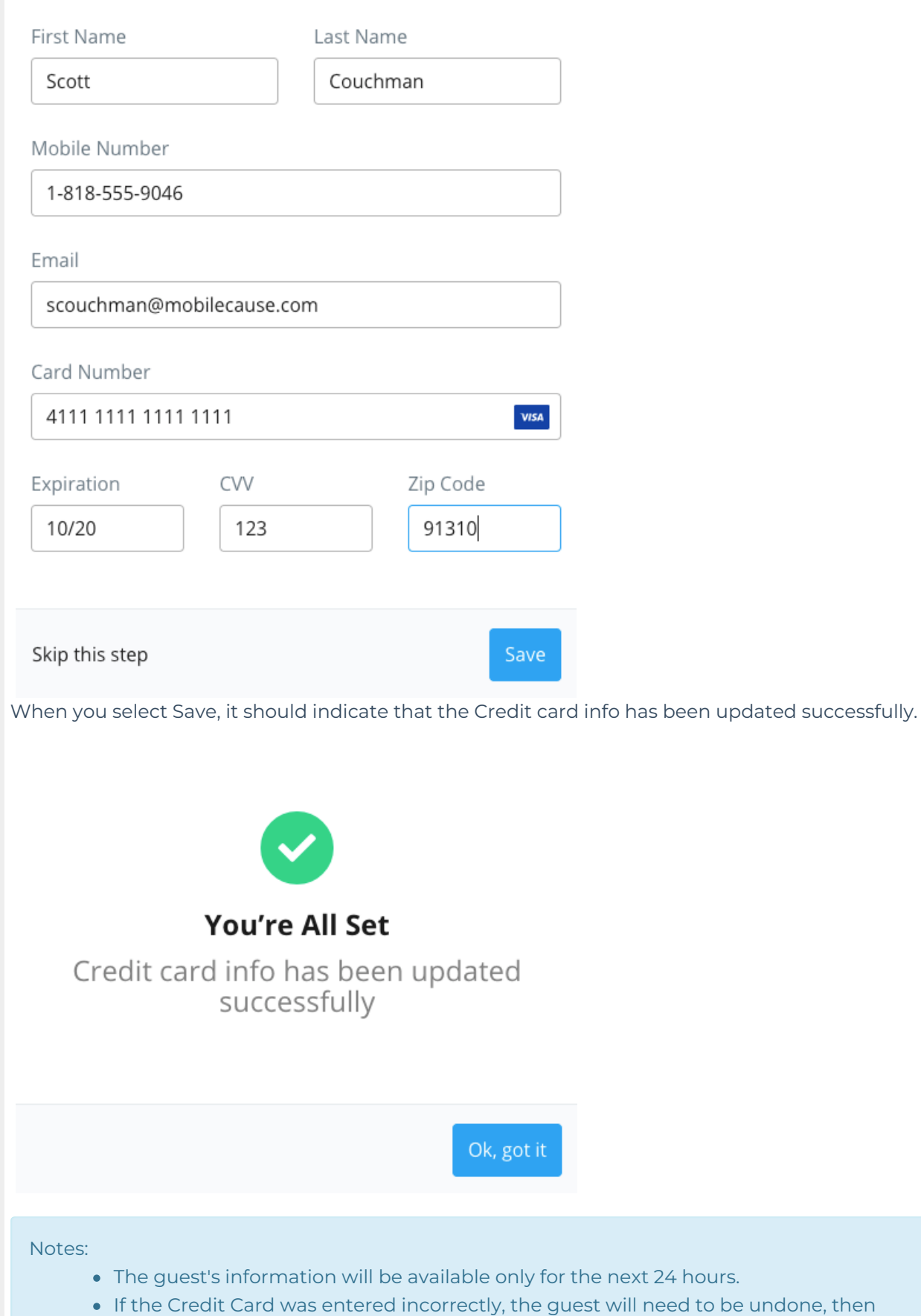

checked in again to correct the mistake. See the **[Manage](http://support.givesmart.com/help/manage-guests) Guests** article for more

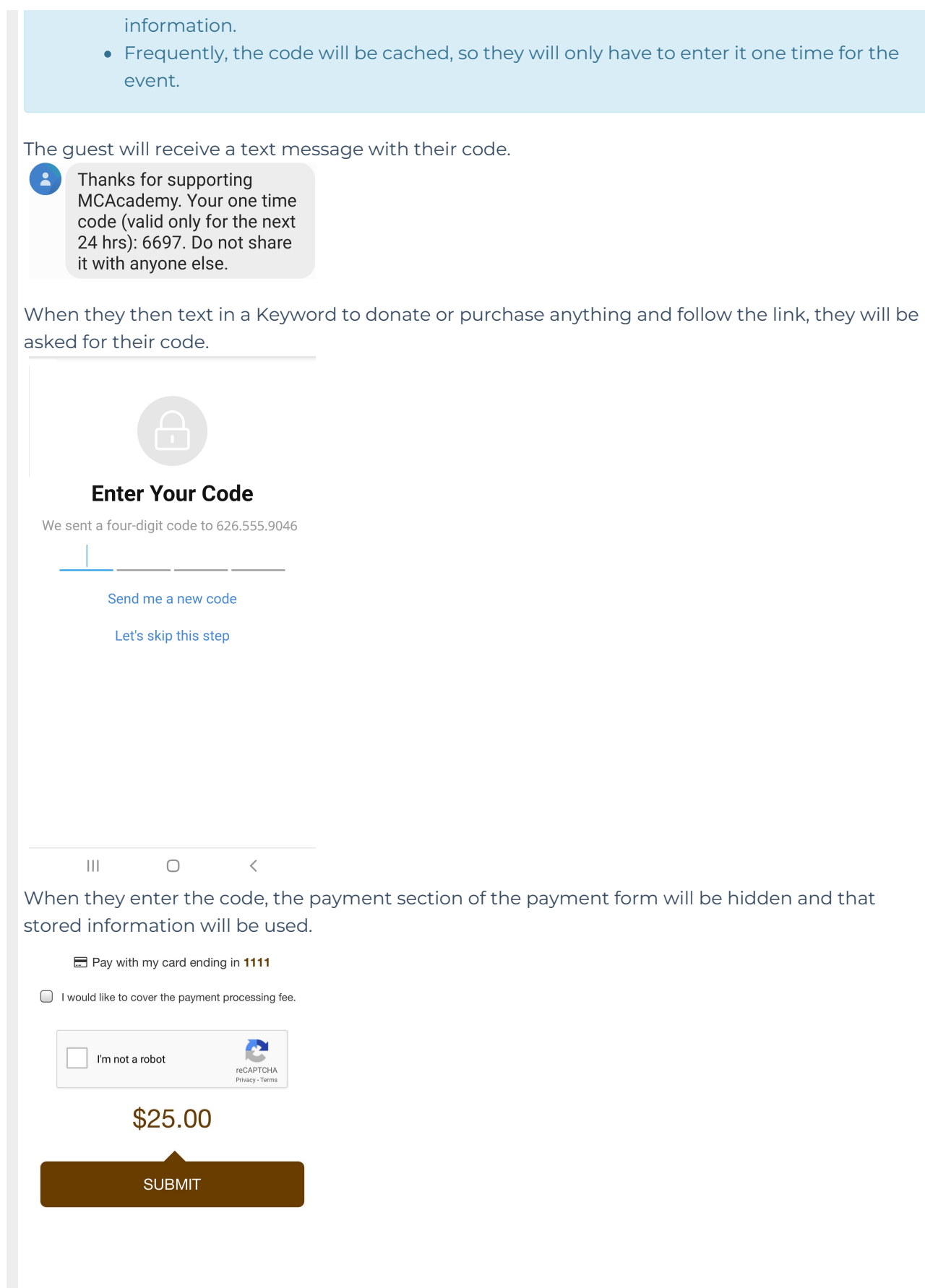